# **ALMANAC**

User Guide and References

Manual for the **Agricultural Land Management** Alternatives with Numerical Assessment Criteria Model

> James R. Kiniry Deborah A. Spanel USDA-ARS Grassland, Soil and Water Research Laboratory Temple, TX

> > Revised: January 2008

## Table of Contents

## USER MANUAL

## ASSEMBLY FORMS

## REFERENCES

## **Model Description**

- 1. A general, process-oriented model for two competing plant species
- 2. Applications of models with different spatial scales
- 4. The ALMANAC model's sensitivity to input variables

3. Field-measured limits of soil water availability as related to laboratory-measured properties

## **Maize and Sorghum**

1. Evaluation of two maize models for nine U.S. locations

2. Maize and sorghum simulation in diverse Texas environments

3. Maize and sorghum simulations with CERES-Maize, SORKAM, and ALMANAC under water-limiting conditions

4. Similarity of maize seed number responses for a diverse set of sites

5. Row spacing effects of light extinction coefficients of corn, sorghum, soybean, and sunflower

6. Radiation-use efficiency in biomass accumulation prior to grain-filling for five grain-crop species

#### **Other Crops**

1. Sunflower simulation using the EPIC and ALMANAC models

2. Rice parameters describing crop performance of four U.S. cultivars

3. EPIC model parameters for cereal, oilseed, and forage crops in the northern Great Plains region

#### **Crops and Weed Competition**

- 1. Modeling crop:weed interactions in wheat with ALMANAC
- 2. Simulation intercropping with the ALMANAC model
- 3. Radiation-use efficiency and grain yield of maize competiting with johnsongrass

## **Grasses and Trees**

- 1. Radiation use efficiency and leaf  $CO<sub>2</sub>$  exchange for diverse  $C<sub>4</sub>$  grasses
- 2. Simulating Alamo switchgrass with the ALMANAC model
- 3. Simulating grass productivity on diverse range sites in Texas
- 4. Biomass accumulation and radiation use efficiency of honey mesquite and eastern red cedar

# **Quick Start on ALMANAC**

**D. Spanel** 

 *USDA-Agricultural Research Service Grassland, Soil and Water Research Laboratory Temple, Texas* 

Rev. 01/2008

#### **TABLE OF CONTENTS**

Introduction

- Chapter 1: ALMANAC Demonstration
- Chapter 2: Introduction to UTIL
- Chapter 3: Weather Generator and Daily Weather File
- Chapter 4: United States Weather
- Table 1: ALMANAC Files and Description
- Figure 1: Diagram of ALMANAC File Structure and Flow
- Table 2: Description of UTIL Commands and Function Keys

Dataset Assembly Forms

#### **NOTE: The following tables are found in the ALMANAC Supplemental File**

- Table 3: Soil Series Available with GETSOIL Command
- Table 4: Weather Parameters Available for Several Locations in Mexico
- Table 5.1 5.6: Description of Inputs Found in ALMANAC Files: Dataset, Control Files, Model Development, Crop-Weed Parameters, Tillage

## **INTRODUCTION**

The ALMANAC model was designed to simulate the interactions of two or more plant species competing for water, light, and nutrients. The competing species can be anything from mesquite trees in a bermudagrass pasture to a corn crop with a foxtail weed problem. ALMANAC also can be used to model typical farming monoculture such as a corn, sorghum, or wheat crop.

The purpose of this manual is to explain the logical progression of steps in running the model. Also information on how to create new datasets with UTIL (Universal Text Integrating Language) is included. This manual was written with the assumption that the user is: familiar with DOS and can manipulate files with an text editor..

## **CHAPTER 1: ALMANAC DEMONSTRATION**

To run an example of the ALMANAC model, first unzip the file named ALMANAC.ZIP in a new file folder called ALMANAC.

Once the files have been unzipped, access the DOS command prompt and change to the ALMANAC directory. The command to change to the ALMANAC directory is: c:\> **cd \almanac.** Then type the following command to execute the model:

#### At the prompt type: **ALNC2008 TXCORN.DAT**

This is a simulation of a corn crop grown in El Campo, Texas.

The execution will be complete when you get the C: prompt again. You may look at the results. Use any editor to look at the output file: **TXCORN.OUT .** Or type **LIST TXCORN.OUT.** List is a program that will load the output file and allow you to look at it. You may also just type the output file after the c: prompt which will open in file in "notebook".

To run a sorghum crop for the same location as the corn crop, at the prompt type: **ALNC2008 TXSORG.DAT**

You may look at the output as before. The output file will be named **TXSORG.OUT.** The output file is created automatically for you using your dataset name plus the extension: ".OUT".

## **CHAPTER 2: INTRODUCTION TO UTIL (A SMART EDITOR)**

One easy way to edit the ALMANAC input files is to use the UTIL (Universal Text Integrating Language) program. UTIL identifies each formatted field in a file and provides help for that field. To see how UTIL works type:

#### **UTIL ALNC TXCORN.DAT**

The word - ALNC in the above command is the driver file. You will get a screen similar to this:

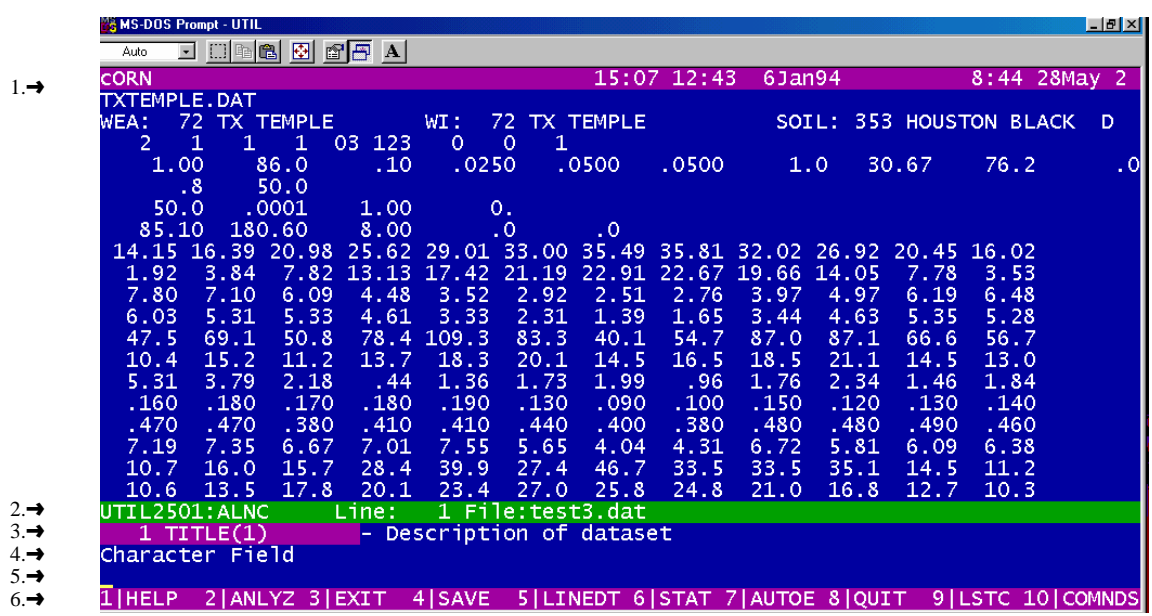

- 1 The first input field highlighted
- 2 This line shows the version of UTIL, the driver file that is loaded, the line number the cursor is on, and the name of the file currently loaded.
- 3 The variable name and its description of the highlighted field.
- 4 Displays type of variable, either character or the numerical range.
- 5 The command line type in commands as those described later (Table 2).
- 6 Displays definitions of the function keys (Table 2). **Help key for information about each variable is F1**

To edit field one, place the cursor at field one using arrow keys, press the Enter key. Pressing the Enter key changes from COMMAND mode (the cursor at the bottom of the screen) to EDIT mode (the cursor on the field to be edited). Type the new information and press Return.

Some UTIL commands are available to load large groups of data from the weather and soils databases that are important inputs to the dataset. The commands most commonly used are the GETWEAT and GETSOIL. You type these commands in area 5 of UTIL, the command line. The cursor will be blinking when you are on the command line. Details on using these commands are as follows:

**GETWEAT** *SOME #* **WMO** - to insert weather generation parameters from a desired weather station (there are 70 locations for Mexico provided, see table 3).

#### **GETWEAT** 76665 **WMO**

**GETSOIL** - to load a soil from the United States soils database:

**GETSOIL** 240 Loads soil number 240, series Fitchville, (see table 4)

(No soils have been provided for Mexico, user will have to provide the values needed. See ALMANAC assembly sheets for minimum soils dataset needed)

#### USING UTIL TO EDIT OTHER ALMANAC INPUT FILES

There is one driver file for each ALMANAC input file. ALMANAC reads several files before execution takes place. (See Table 1 File Structure and Figure 1, Diagram of ALMANAC file structure and flow) These files can be edited if necessary. UTIL is available to edit these files as long as the correct driver file must is used with its corresponding ALMANAC file.

The rest of the input files may be edited in the same way with UTIL but for the beginner it is not expected that these additional files will be changed. However, UTIL is available if needed.

To edit the crop parameter file type:

#### **UTIL CROP CROP2008.DAT**

To edit the tillage file type:

#### **UTIL TILL TILL2008.DAT**

To edit the multi-year file type:

#### **UTIL MLRN MLRN2008.DAT**

To edit the print file type:

#### **UTIL PRNT PRNT2008.DAT**

To edit the control file type:

#### **UTIL FILE ALNCFILE.DAT**

## **CHAPTER 3: WEATHER GENERATOR AND DAILY WEATHER FILE**

In the dataset there is an option to generate weather or read daily weather (NGN). For long-term, decision-making it is suggested that weather be generated. However, for model testing, daily weather is usually read in. The entire year (365 days) or years must be input. If there are missing values for rainfall or maximum and minimum temperatures ALMANAC will generate these if the value in the corresponding field is set to 999. If solar radiation values are missing they will be generated if the field is left blank or entered as 0.

#### IF DAILY WEATHER IS READ THEN THE NAME OF THE DAILY WEATHER FILE MUST BE ON THE LAST LINE OF THE DATASET AFTER SKIPPING ONE BLANK LINE TO END THE LAST ROTATION SERIES.

The basic weather components entered in the weather file are: solar radiation (in either mega joules  $d<sup>-1</sup>$ or langleys  $d^{-1}$ ), maximum temperature (°C), minimum temperature (°C), and precipitation (mm). If values for wind speed and relative humidity are known they may be entered also. However any combination of real weather values can be input as long as rain is an input. (See control code NGN in UTIL) Missing values for rain, and temperatures are generated if the value is set to 999. Solar radiation values are generated when field is left blank or is 0 . They are read in the order of SR, MAX, MIN, and RAIN by the following FORTRAN format: (16x,F4.0,F6.1,F6.1,F6.3). Below is an example of a weather file showing year and day in columns 1-16, solar radiation in columns 17-20, maximum temperature in column 21-26, minimum temperatures in column 27-32 and rain in columns 33-38.

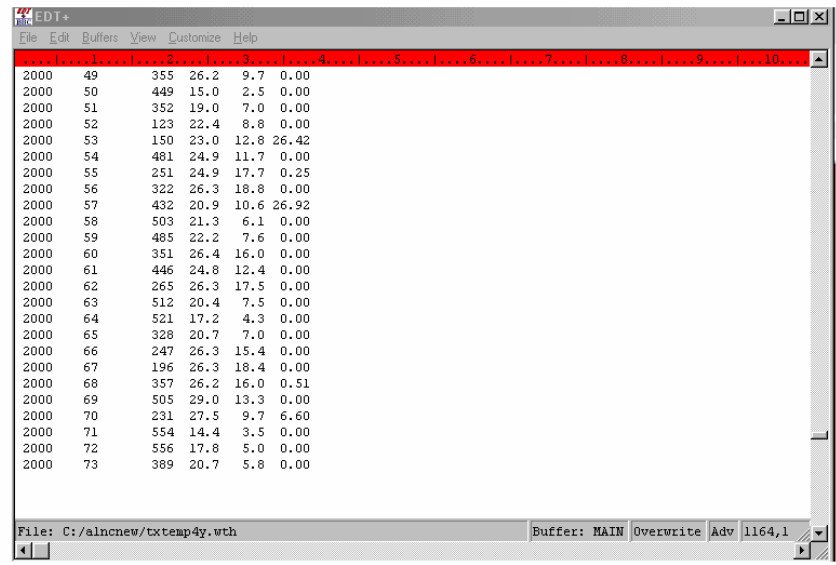

## **CHAPTER 4: UNITED STATES WEATHER**

Available on request is a diskette which contains the monthly average information for about 200 locations for each state of the United States. If desired, one state at a time can be installed by following these directions:

 1) Insert the United States Weather diskette in your disk drive. 2) At the C: prompt type the disk drive that the diskette is in and the state file name that you are interested in.

For example: The weather diskette is in drive A: and you want Texas weather, type the command **A**:**TXZIP**: your command line should look like this:

#### C: **A:TXZIP**

Following this command a self-extracting utility will unzip the Texas weather files and you will now have the weather file called weattx.dat, the wind file: windtx.dat and a list file :weattx.lis.

The following explains how to load these weather parameters automatically in your data set by using the LOCWEAT command of the UTIL dataset editing program.

While editing a dataset with UTIL, get on the command line and type:

**LOCWEAT** 31.5 97.0 <return>Locates and loads a weather station closest to latitude 31.5 and longitude 97.0 from the weather data base you have installed from the United States Weather diskette.

Table 1. ALMANAC FILES - names and descriptions of files on the ALMANAC diskette.

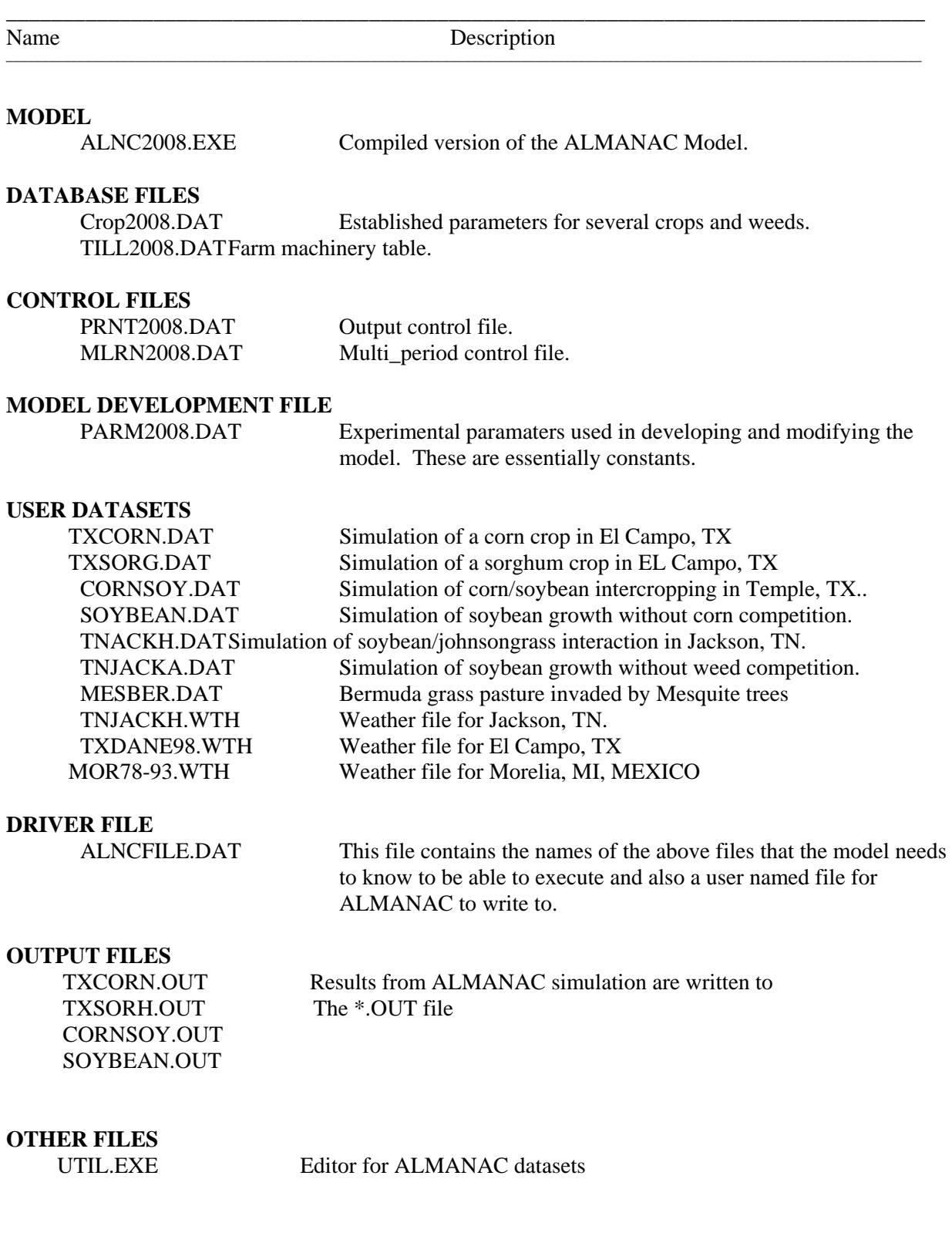

## ALMANAC FILE STRUCTURE

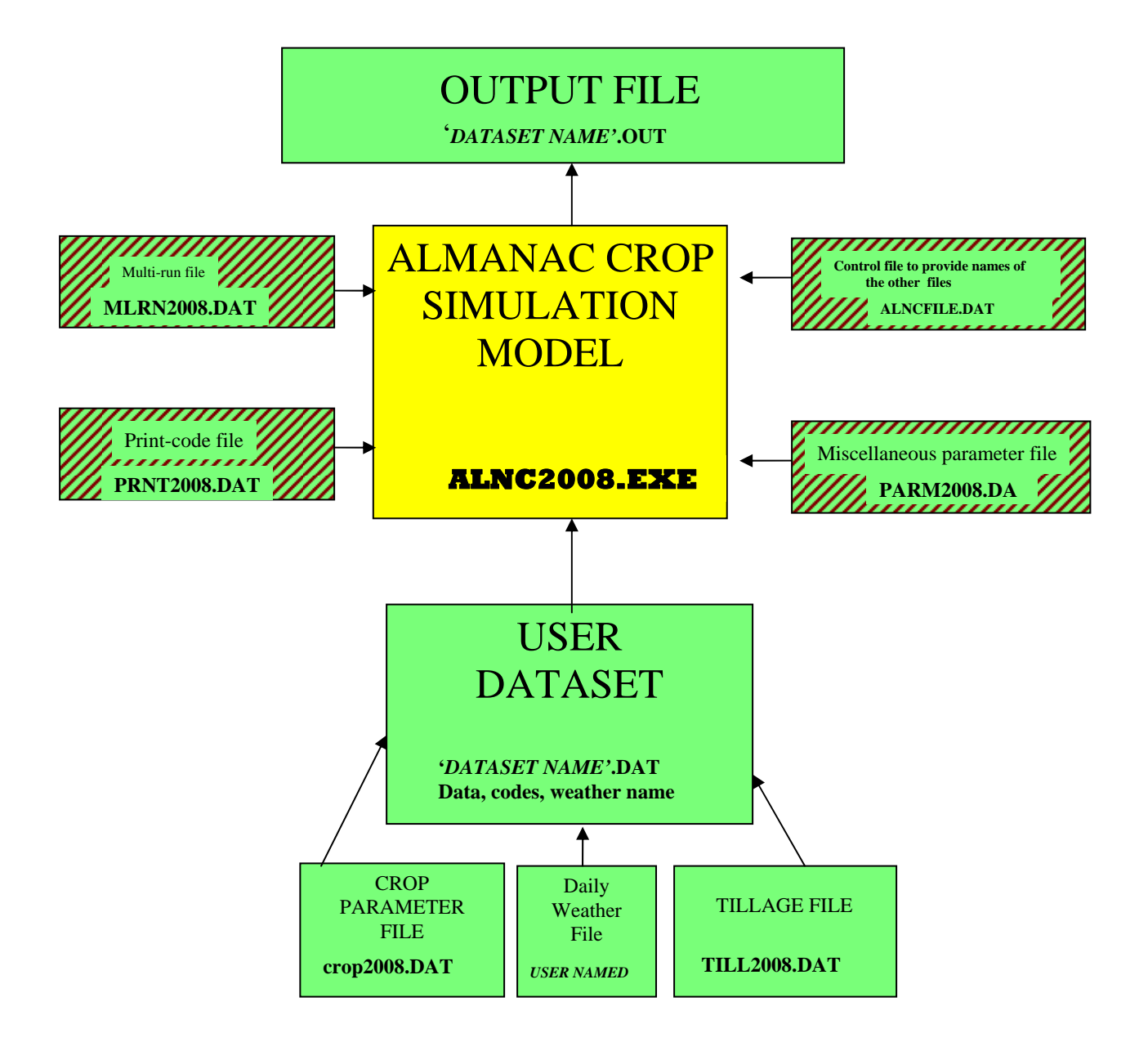

Figure 1. ALMANAC file structure

#### **HELP \_ the [F1] key**

The HELP command reads the HELP file for information specific to the current VARIABLE. By placing the cursor on a VARIABLE, and entering the command "HELP" or pressing the F1 key, UTIL displays information for that VARIABLE. Some VARIABLE's have interactive HELP in which case a menu appears with several choices. The cursor or arrow keys are used to chose one of the options. If the cursor is on the choice that is desired, the <Enter> key will insert this new value into the DATASET. By pressing either the [F1] key or the <ESC> key no choice is made and the value that is in the DATASET remains.

\_\_\_\_\_\_\_\_\_\_\_\_\_\_\_\_\_\_\_\_\_\_\_\_\_\_\_\_\_\_\_\_\_\_\_\_\_\_\_\_\_\_\_\_\_\_\_\_\_\_\_\_\_\_\_\_\_\_\_\_\_\_\_\_\_\_\_\_\_\_\_\_\_\_\_\_\_\_

#### **ANALYZE \_ the [F2] key (DO NOT USE )**

#### **EXIT \_ the [F3] SAVE/EXIT key**

This command will EXIT the UTIL program and WILL automatically SAVE the current DATASET. To SAVE without EXITing use the [F4] SAVE key. To EXIT without saving the DATASET use the [F8] QUIT/NOSAVE command.

#### **SAVE \_ the [F4] SAVE key**

The SAVE command works in conjunction with the LOAD command to SAVE a dataset that is currently LOAD'ed in UTIL. There are options to save the current file without entering the name again.

#### FORMAT:

 SAVE filename.ext SAVE filename.ext REP SAVE filename.ext REP BLANKS SAVE \* REP

#### WHERE:

- 1 SAVE filename.ext saves a new filename for the first time.
- 2 SAVE filename.ext REP will replace the old version, should one already exist.
- 3 SAVE filename.ext REP BLANKS will save all the blank lines. Normally, UTIL removes any blank lines from the bottom of a DATASET.
- 4 The SAVE \* saves the DATASET with the same name as the one that was last LOADed. Should it already exist, UTIL will ask if it alright to write over it.
- 5 SAVE \* REP is a complete command that will SAVE the file under the LOADed name and REPlace it if it already exists.

#### **EDLIN \_ the [F5] key**

The EDLIN command may be typed in or the [F5] key may be pressed. The line that the cursor is on will be edited as an entire line rather than by fields.

#### **QUIT \_ the [F8] QUIT/NOSAVE key**

Exits the UTIL program without saving the current DATASET.

#### **DELETE \_ the [Delete] key**

CAREFUL! This command immediately deletes the line in the DATASET that the UTIL cursor is currently on.

#### **INSERT \_ the [Insert] key**

CAREFUL! The INSERT command is the compliment to the DELETE command. This command should NOT be used unless the documentation for a specific application directly instructs to do so.

### **COMMANDS \_ the [F10] key**

Displays some of the most used commands by typing COMMANDS or press the [F10] key.

#### **\*\*\*FORM 1\*\*\* ALMANAC DATA ASSEMBLY FORM (inputs not necessary for model execution are shaded)**

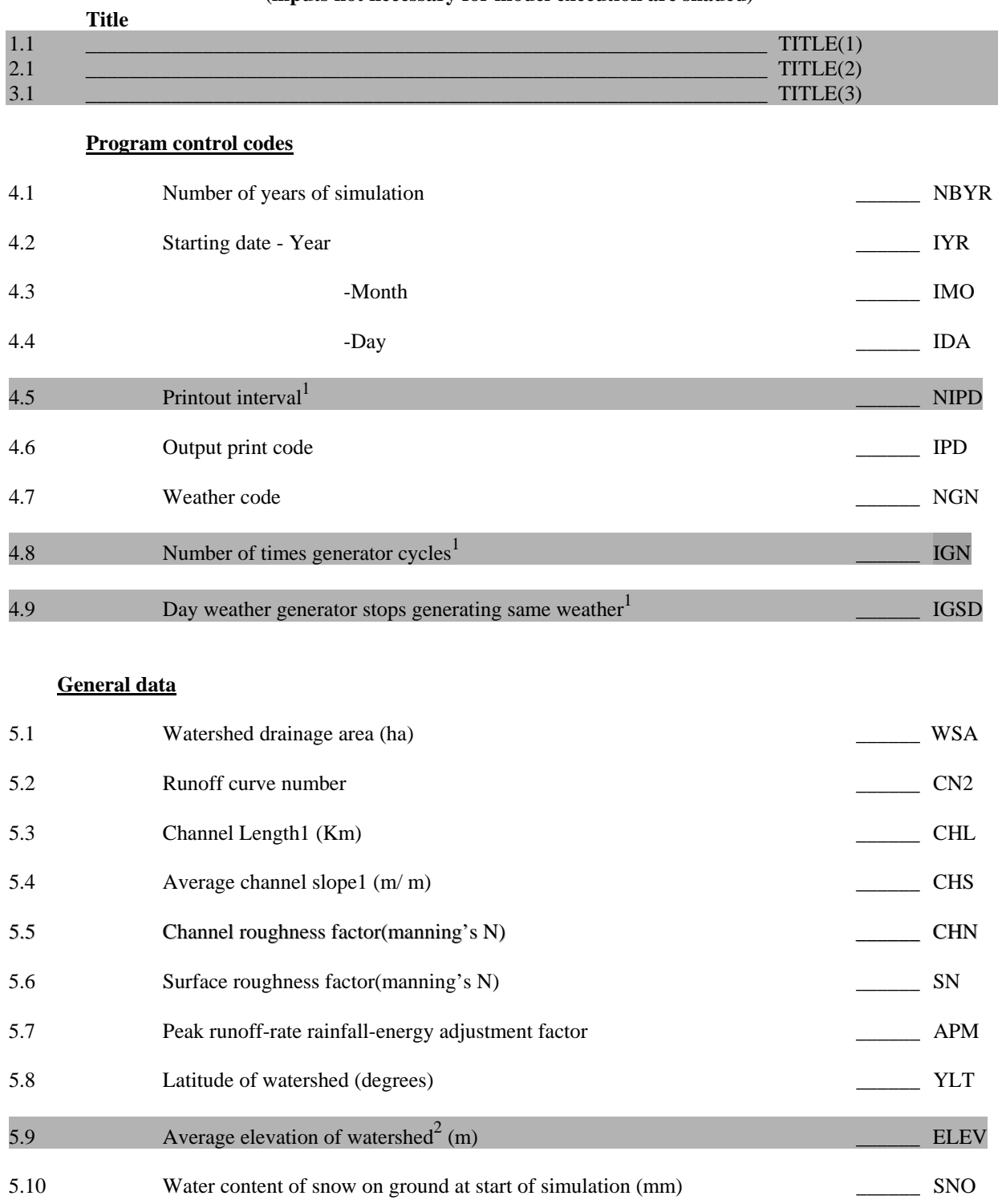

1 May be left blank or 0 if unknown

2 Leave blank if Priestly-Taylor is used to estimate potential evaporation, must enter for Penman.

#### **\*\*\* FORM 2 \*\*\* ALMANAC DATA ASSEMBLY FORM**

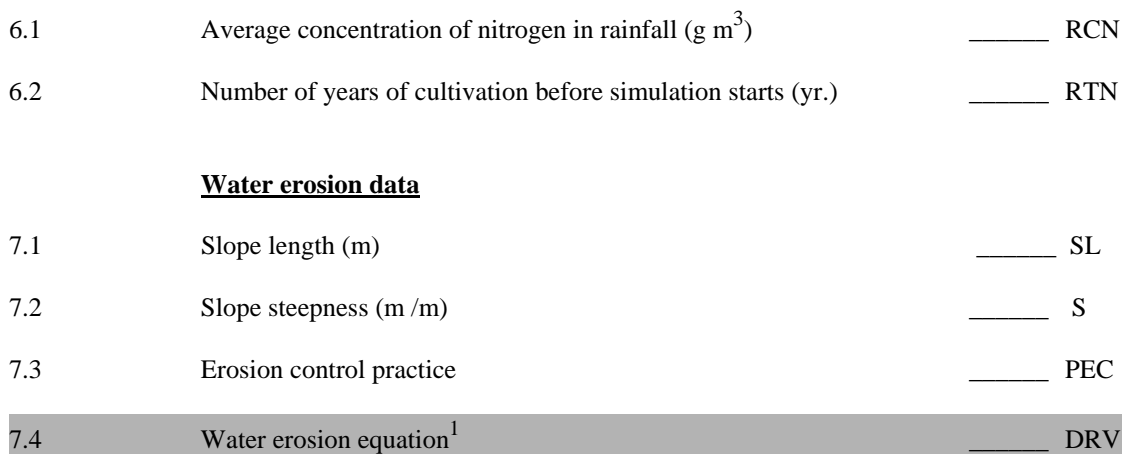

1 May be left blank or zero if unknown.

#### **\*\*\* FORM 3 \*\*\* ALMANAC DATA ASSEMBLY FORM**

**(***light shaded area do not have to be entered if daily weather is input, dark shaded areas does not have to be input regardless of whether daily is input or weather generator is used***)** 

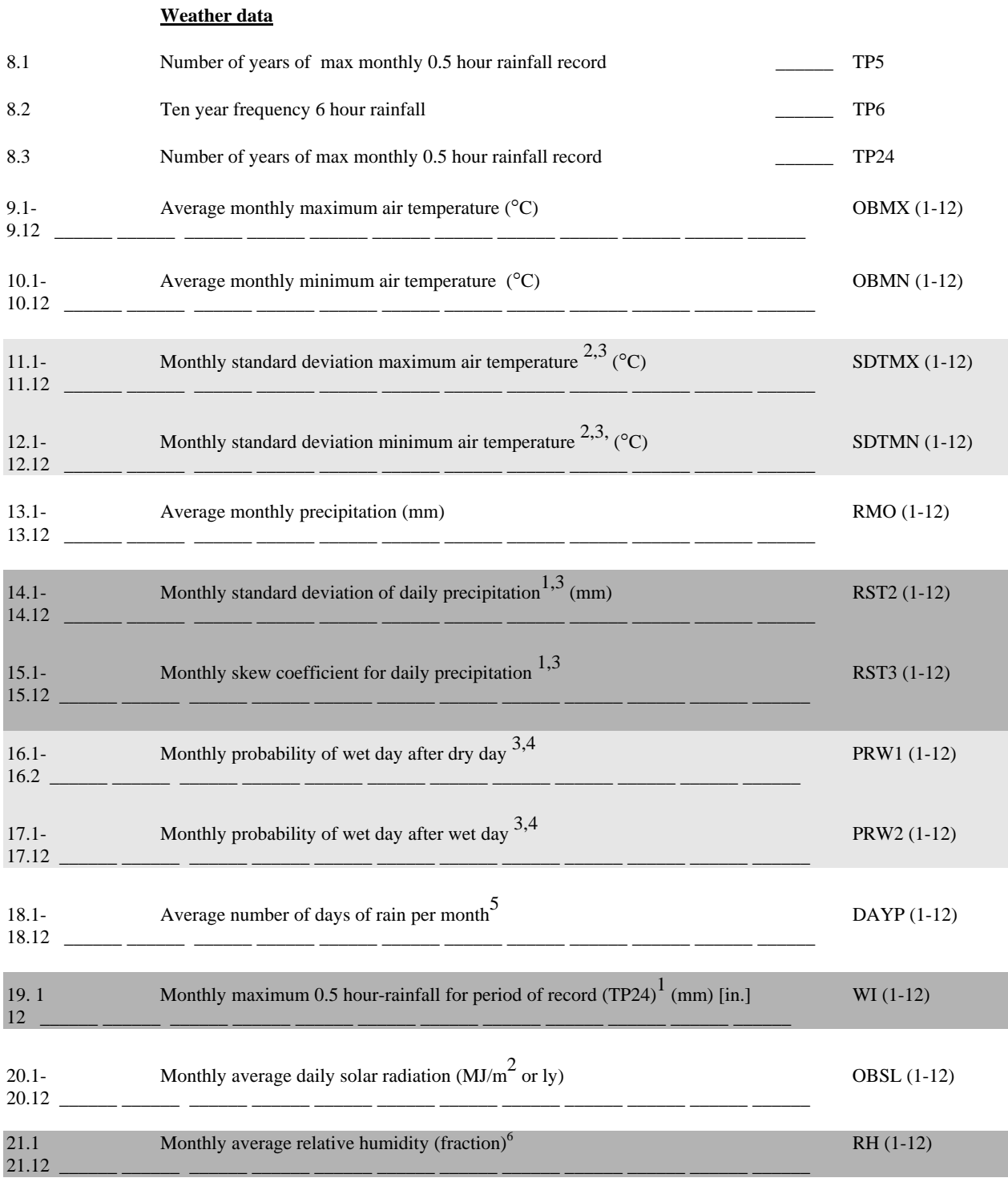

1 may be left blank or zero if unknown..<br>2 Temperature extremes may be substituted

2 Temperature extremes may be substituted.<br>3 May be left blank or zero if daily rainfall is

3 May be left blank or zero if daily rainfall is inputted (ref 4.7>>0).<br>Blank or zero if unknown and average number of days of rain per

4 Blank or zero if unknown and average number of days of rain per month is entered.<br>5 Blank or zero if rainfall is generated and wet-dry probabilities are entered.

5 Blank or zero if rainfall is generated and wet-dry probabilities are entered.

6 May be left 0 unless Penman equation is used to estimate potential evaporation (elev  $> 0$ )

#### **\*\*\* FORM 4 \*\*\* ALMANAC DATA ASSEMBLY FORM**

#### **Wind erosion data**

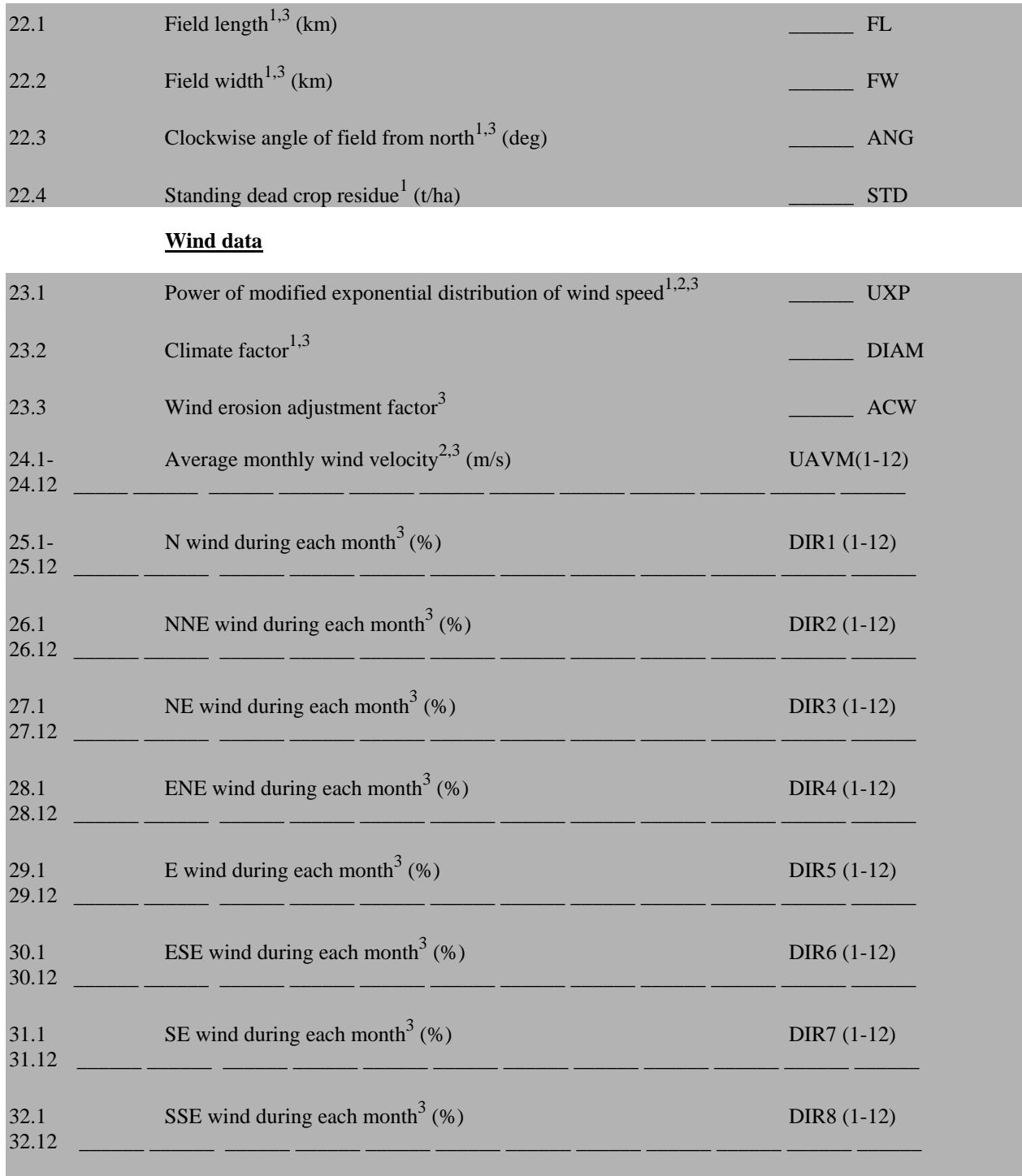

1 May be left blank or zero if unknown.

2 May be left blank if Priestley-Taylor method is used to estimate potential evaporation and wind erosion is not estimated.

3 May be left blank or zero if wind erosion is not estimated.

#### **\*\*\* FORM 5 \*\*\* ALMANAC DATA ASSEMBLY FORM**

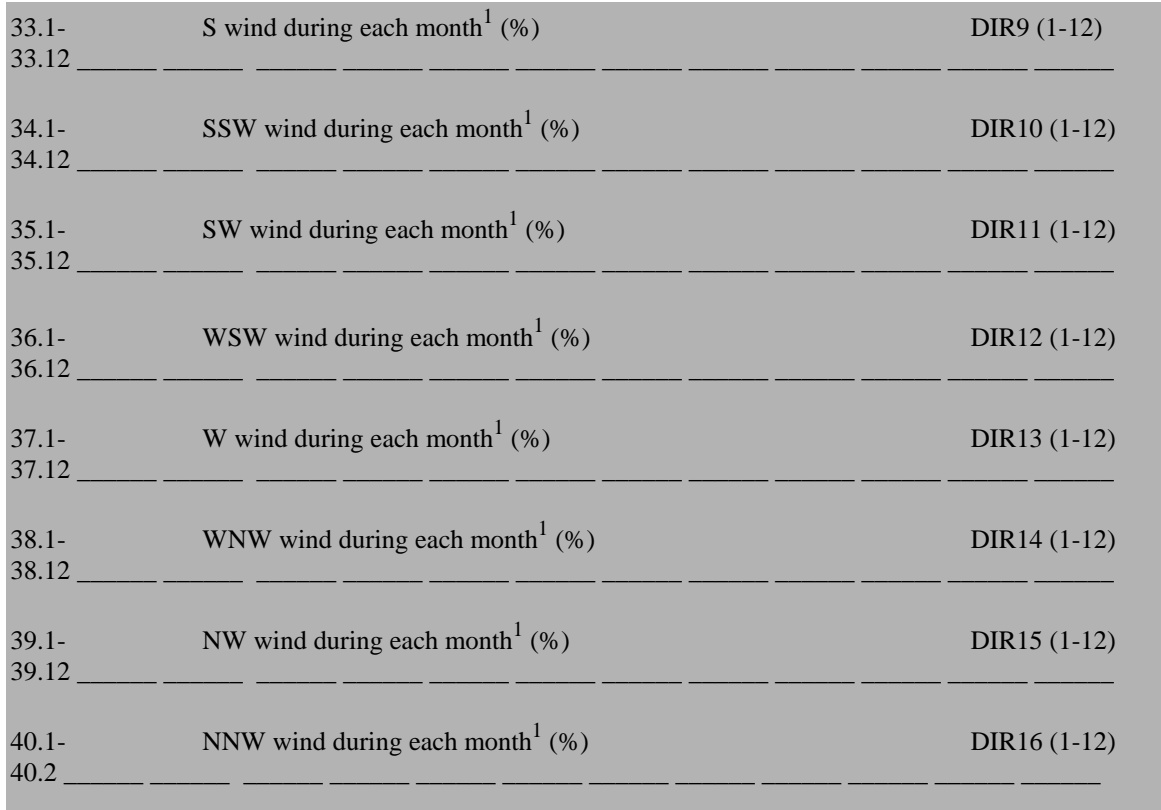

1 May be left blank if wind erosion is not estimated.

#### **\*\*\* FORM 6 \*\*\* ALMANAC DATA ASSEMBLY FORM**

**Soil data**

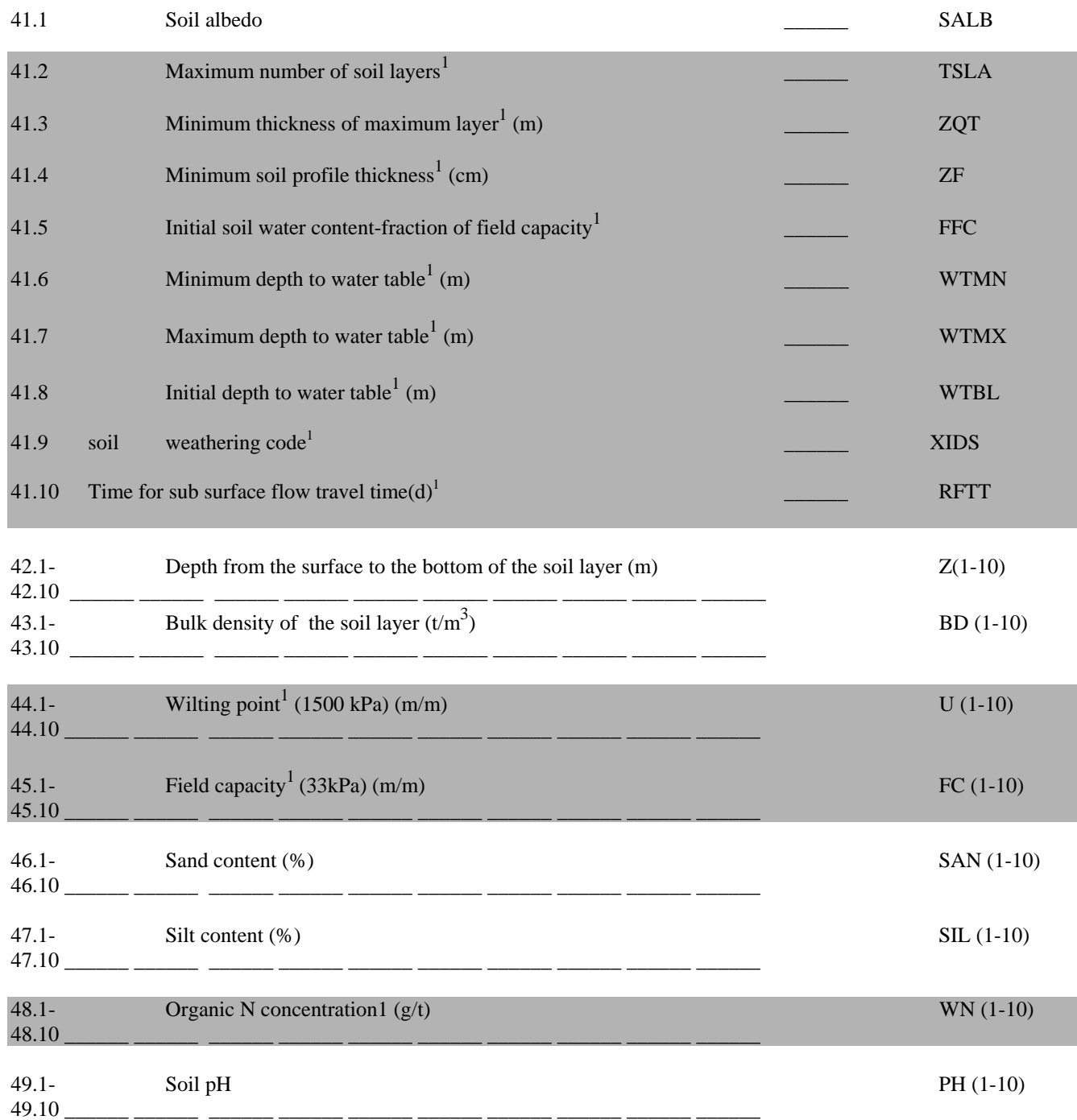

1 May be left blank or zero if unknown

#### **\*\*\* FORM 7 \*\*\* ALMANAC DATA ASSEMBLY FORM**

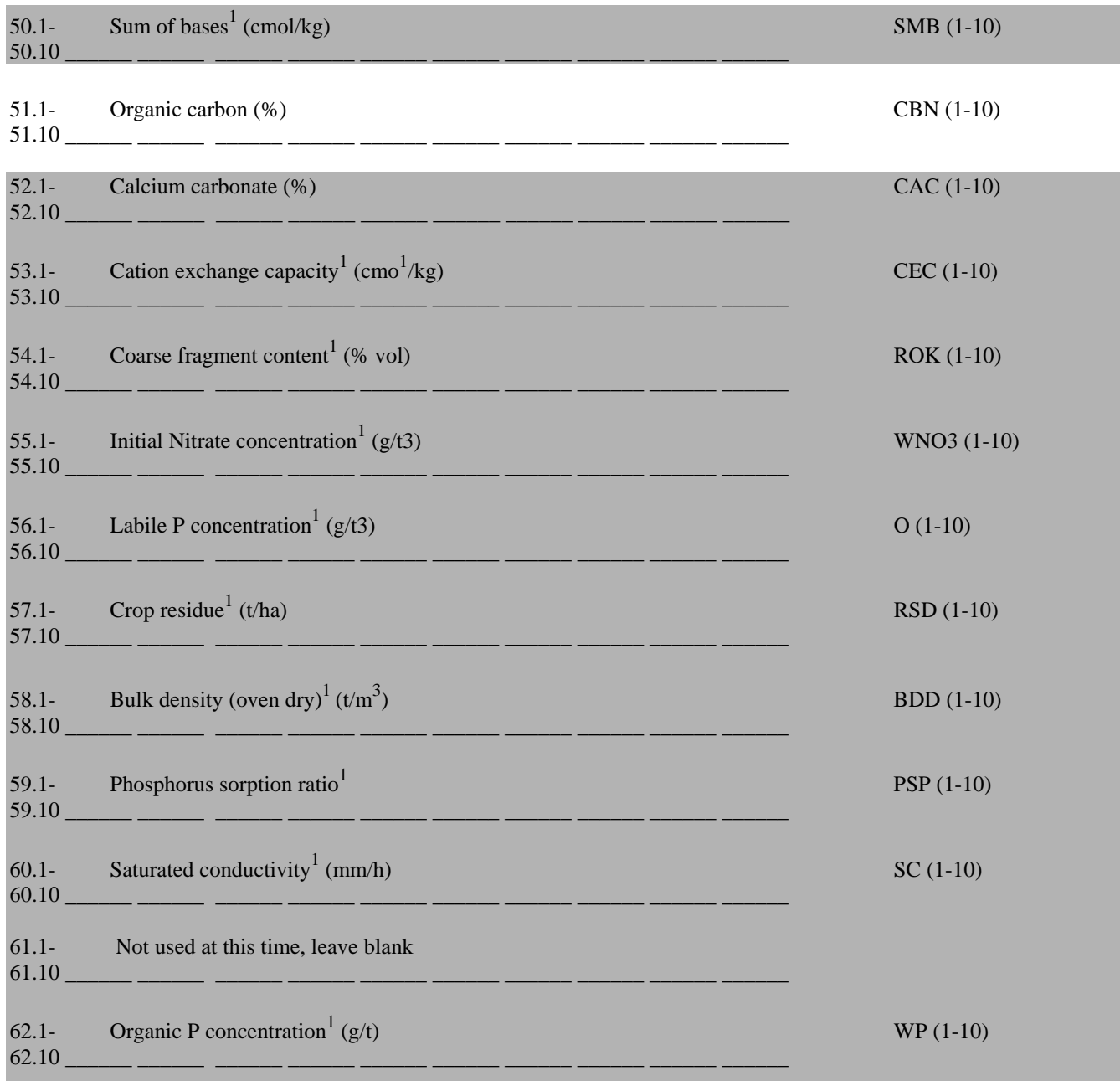

1 May be left blank or zero if unknown

#### **\*\*\* FORM 8 \*\*\* ALMANAC DATA ASSEMBLY FORM**

**(***shaded areas can be left as zero unless user provided irrigation values are to be considered or the automatic irrigator or automatic fertilizer option is to be used*)

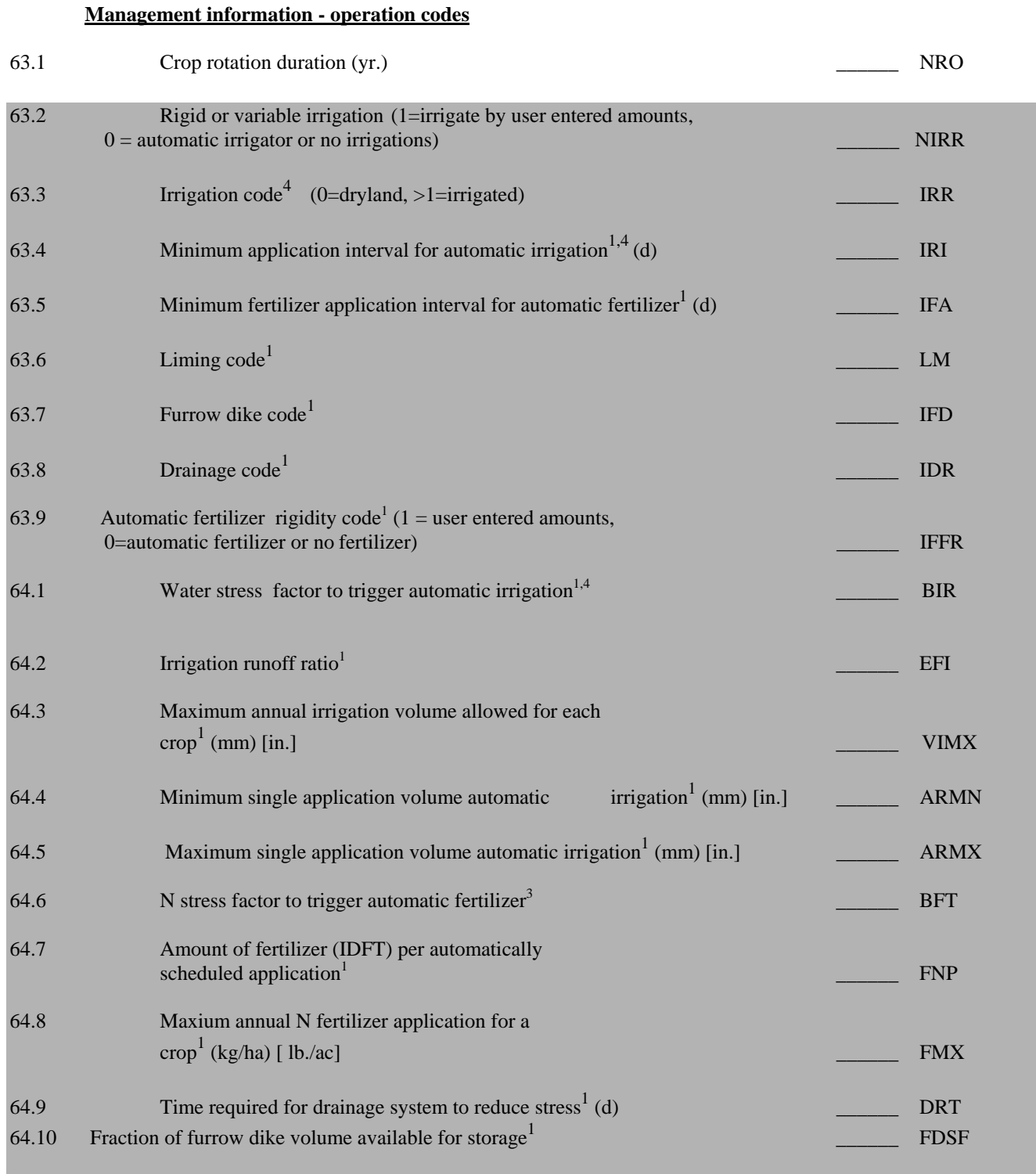

1 May be left blank or zero if unknown.<br>2 May be left blank or zero if drainage is

2 May be left blank or zero if drainage is not used.

3 Must enter this to trigger automatic fertilzer option

4. Must enter this to trigger automatic irrigator

#### **\*\*\* FORM 9 \*\*\* ALMANAC DATA ASSEMBLY FORM**

#### **8.3 Management Information-Irrigation Fertilizer/Tillage Schedule**

**Management data begins on line 65 and continues for as many as 1 to 10 rotations. The irrigation, fertilization and tillage information are entered in that order for each rotation, but separated by one line. The look of this area will vary depending on what scenario is wanted. For instance, if automatic irrigation is picked, then there will be no lines entered for irrigation amounts. Similarly for automatic fertilizer.** 

#### **Following are samples of management input lines based on different scenarios:**

**1.** User has real values for irrigation, fertilization and is planting corn:  $(NIRR = 1, IRR = 1 OR 2)$ 

\* ( *MON DAY IRRIGATION AMOUNTS (MM*))  $* 04$  15 50.0  $* 05 15 50.0$ \* *\* (MON DAY N APPLIED(KG/HA) P APPLIED(KG/HA) APPLICATION DEPTH)*   $* 03 05 120.0 35.0 50.0$ \* *\* (MON DAY OPERATION # CROP # PHU PLANTING DENSITY)*  \* 02 15 16 (*OPERATION 16 IS A DISK BEDDER)*  \* 03 14 04 02 2000 5.0 (*OPERATION 4 IS A PLANT OPERATION., 02 IS CROP # )*  \* 07 15 07 02 (*OPERATION 7 IS A HARVEST OPERATON ( CROP #2 IS CORN, MUST ENTER IT # AT HARVEST ALSO)* 

• *all lines are entered including blank lines except what is in italics; the asterisk is not entered* 

#### **2.** User sets values for automatic irrigator, and automatic fertilizer option: (  $IRR=1$  or 2,  $IRI > 0$ ,  $BIR > 0$ ) and  $(IFA > 0$  and  $BFT > 0$ )

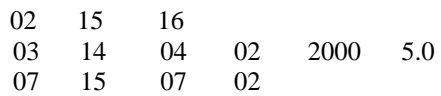

**3.** User wants dryland corn, so no irrigation, but has values for fertilization:

 02 05 120.0 35.0 50.0 02 15 16 03 14 04 02 2000. 5.0 07

**4.** User has dryland corn and added no fertilizer:

 02 05 0.0 0.0 0.0 02 15 16 03 14 04 02 2000. 5.0 07 15 07 02

#### **\*\*\* FORM 10 \*\*\* ALMANAC DATA ASSEMBLY FORM**

#### **9.1 Daily weather file name**

This is entered only if you have chosen to input daily weather data. Enter the complete file name, including directories (if necessary). 7 or 70 characters maximum in each file name SKIP ONE LINE AFTER MANAGEMENT DATA BEFORE ENTERING WEATHER NAME.